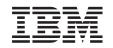

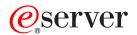

326m Type 7969 Option Installation Guide

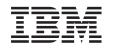

# @server

326m Type 7969 Option Installation Guide **Note:** Before using this information and the product it supports, read the general information in "Notices," on page 39.

Second Edition (November 2005)

© Copyright International Business Machines Corporation 2005. All rights reserved. US Government Users Restricted Rights – Use, duplication or disclosure restricted by GSA ADP Schedule Contract with IBM Corp.

# Contents

| Safety                                                                  |
|-------------------------------------------------------------------------|
| Chapter 1. Introduction                                                 |
| Related documentation                                                   |
| Notices and statements used in this document.                           |
| Major components of the @server 326m Type 7969 server                   |
| System-board internal connectors                                        |
| System-board switches and jumpers                                       |
| System-board external connectors                                        |
| System-board LEDs                                                       |
| System-board option connectors                                          |
|                                                                         |
| Chapter 2. Installing options.                                          |
|                                                                         |
| Installation guidelines                                                 |
|                                                                         |
| Handling static-sensitive devices                                       |
| Server power features                                                   |
| Turning on the server                                                   |
| Turning off the server                                                  |
| Removing the cover and bezel                                            |
| Installing an adapter                                                   |
| Installing a hard disk drive                                            |
| Installing a hot-swap hard disk drive                                   |
| Installing a non-hot-swap hard disk drive                               |
| Installing a memory module                                              |
| Installing an additional microprocessor                                 |
| Replacing the battery                                                   |
| Replacing a fan assembly.                                               |
| Completing the installation.                                            |
| Connecting the cables                                                   |
| Updating the server configuration                                       |
|                                                                         |
| Chapter 3. I/O connectors                                               |
| Ethernet (RJ-45) connectors                                             |
| Serial connector                                                        |
|                                                                         |
| Universal Serial Bus connectors                                         |
| Video connector                                                         |
| Anne and the Matthews                                                   |
| Appendix. Notices                                                       |
|                                                                         |
| Trademarks                                                              |
| Important notes                                                         |
| Product recycling and disposal                                          |
| Battery return program                                                  |
| Electronic emission notices                                             |
| Federal Communications Commission (FCC) statement                       |
| Industry Canada Class A emission compliance statement                   |
| Australia and New Zealand Class A statement                             |
| United Kingdom telecommunications safety requirement.                   |
| European Union EMC Directive conformance statement.                     |
| Taiwanese Class A warning statement                                     |
| Chinese Class A warning statement                                       |
| Japanese Voluntary Control Council for Interference (VCCI) statement 44 |
|                                                                         |

| Index |  |  |  |  |  |  |  |  |  |  |  |  |  |  |  |  |  |  |  |  |  |  |  |  |  |  |  |  | 45 |
|-------|--|--|--|--|--|--|--|--|--|--|--|--|--|--|--|--|--|--|--|--|--|--|--|--|--|--|--|--|----|
|-------|--|--|--|--|--|--|--|--|--|--|--|--|--|--|--|--|--|--|--|--|--|--|--|--|--|--|--|--|----|

# Safety

Before installing this product, read the Safety Information.

قبل تركيب هذا المنتج، يجب قراءة الملاحظات الأمنية

Antes de instalar este produto, leia as Informações de Segurança.

在安装本产品之前,请仔细阅读 Safety Information (安全信息)。

安裝本產品之前,請先閱讀「安全資訊」。

Prije instalacije ovog produkta obavezno pročitajte Sigurnosne Upute.

Před instalací tohoto produktu si přečtěte příručku bezpečnostních instrukcí.

Læs sikkerhedsforskrifterne, før du installerer dette produkt.

Lees voordat u dit product installeert eerst de veiligheidsvoorschriften.

Ennen kuin asennat tämän tuotteen, lue turvaohjeet kohdasta Safety Information.

Avant d'installer ce produit, lisez les consignes de sécurité.

Vor der Installation dieses Produkts die Sicherheitshinweise lesen.

Πριν εγκαταστήσετε το προϊόν αυτό, διαβάστε τις πληροφορίες ασφάλειας (safety information).

לפני שתתקינו מוצר זה, קראו את הוראות הבטיחות.

A termék telepítése előtt olvassa el a Biztonsági előírásokat!

Prima di installare questo prodotto, leggere le Informazioni sulla Sicurezza.

製品の設置の前に、安全情報をお読みください。

본 제품을 설치하기 전에 안전 정보를 읽으십시오.

Пред да се инсталира овој продукт, прочитајте информацијата за безбедност.

Les sikkerhetsinformasjonen (Safety Information) før du installerer dette produktet.

Przed zainstalowaniem tego produktu, należy zapoznać się z książką "Informacje dotyczące bezpieczeństwa" (Safety Information).

Antes de instalar este produto, leia as Informações sobre Segurança.

Перед установкой продукта прочтите инструкции по технике безопасности.

Pred inštaláciou tohto zariadenia si pečítaje Bezpečnostné predpisy.

Pred namestitvijo tega proizvoda preberite Varnostne informacije.

Antes de instalar este producto, lea la información de seguridad.

Läs säkerhetsinformationen innan du installerar den här produkten.

### Important:

All caution and danger statements in this documentation begin with a number. This number is used to cross reference an English caution or danger statement with translated versions of the caution or danger statement in the *IBM Safety Information* book.

For example, if a caution statement begins with a number 1, translations for that caution statement appear in the *IBM Safety Information* book under statement 1.

Be sure to read all caution and danger statements in this documentation before performing the instructions. Read any additional safety information that comes with your server or optional device before you install the device.

#### Statement 1:

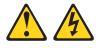

#### DANGER

Electrical current from power, telephone, and communication cables is hazardous.

To avoid a shock hazard:

- Do not connect or disconnect any cables or perform installation, maintenance, or reconfiguration of this product during an electrical storm.
- Connect all power cords to a properly wired and grounded electrical outlet.
- Connect to properly wired outlets any equipment that will be attached to this product.
- When possible, use one hand only to connect or disconnect signal cables.
- Never turn on any equipment when there is evidence of fire, water, or structural damage.
- Disconnect the attached power cords, telecommunications systems, networks, and modems before you open the device covers, unless instructed otherwise in the installation and configuration procedures.
- Connect and disconnect cables as described in the following table when installing, moving, or opening covers on this product or attached devices.

#### To Connect:

- 1. Turn everything OFF.
- 2. First, attach all cables to devices.
- 3. Attach signal cables to connectors.
- 4. Attach power cords to outlet.
- 5. Turn device ON.

#### To Disconnect:

- 1. Turn everything OFF.
- 2. First, remove power cords from outlet.
- 3. Remove signal cables from connectors.
- 4. Remove all cables from devices.

Statement 2:

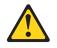

### CAUTION:

When replacing the lithium battery, use only IBM Part Number 33F8354 or an equivalent type battery recommended by the manufacturer. If your system has a module containing a lithium battery, replace it only with the same module type made by the same manufacturer. The battery contains lithium and can explode if not properly used, handled, or disposed of.

Do not:

- Throw or immerse into water
- Heat to more than 100°C (212°F)
- Repair or disassemble

Dispose of the battery as required by local ordinances or regulations.

Statement 3:

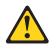

### **CAUTION:**

When laser products (such as CD-ROMs, DVD drives, fiber optic devices, or transmitters) are installed, note the following:

- Do not remove the covers. Removing the covers of the laser product could result in exposure to hazardous laser radiation. There are no serviceable parts inside the device.
- Use of controls or adjustments or performance of procedures other than those specified herein might result in hazardous radiation exposure.

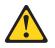

#### DANGER

Some laser products contain an embedded Class 3A or Class 3B laser diode. Note the following.

Laser radiation when open. Do not stare into the beam, do not view directly with optical instruments, and avoid direct exposure to the beam.

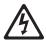

Class 1 Laser Product Laser Klasse 1 Laser Klass 1 Luokan 1 Laserlaite Appareil À Laser de Classe 1 Statement 4:

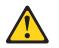

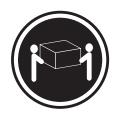

≥ 18 kg (39.7 lb)

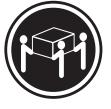

≥ 32 kg (70.5 lb)

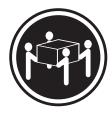

≥ 55 kg (121.2 lb)

### CAUTION:

Use safe practices when lifting.

Statement 5:

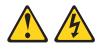

### CAUTION:

The power control button on the device and the power switch on the power supply do not turn off the electrical current supplied to the device. The device also might have more than one power cord. To remove all electrical current from the device, ensure that all power cords are disconnected from the power source.

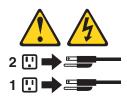

Statement 8:

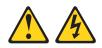

#### CAUTION:

Never remove the cover on a power supply or any part that has the following label attached.

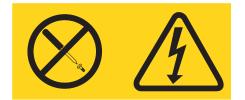

Hazardous voltage, current, and energy levels are present inside any component that has this label attached. There are no serviceable parts inside these components. If you suspect a problem with one of these parts, contact a service technician.

Statement 10:

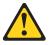

CAUTION:

Do not place any object weighing more than 82 kg (180 lb) on top of rack-mounted devices.

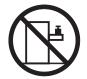

>82 kg (180 lb)

**WARNING:** Handling the cord on this product or cords associated with accessories sold with this product, will expose you to lead, a chemical known to the State of California to cause cancer, and birth defects or other reproductive harm. *Wash hands after handling.* 

**ADVERTENCIA:** El contacto con el cable de este producto o con cables de accesorios que se venden junto con este producto, pueden exponerle al plomo, un elemento químico que en el estado de California de los Estados Unidos está considerado como un causante de cancer y de defectos congénitos, además de otros riesgos reproductivos. *Lávese las manos después de usar el producto.* 

# **Chapter 1. Introduction**

This *Option Installation Guide* contains instructions for installing, removing, and connecting optional devices that your server supports.

### **Related documentation**

In addition to this *Option Installation Guide*, the following documentation comes with the server:

Installation Guide

This printed document contains instructions for setting up the server and basic instructions for installing some options.

• User's Guide

This document is in Portable Document Format (PDF) on the IBM<sup>®</sup> @server *Documentation* CD. It contains general information about the server, including information about features, how to configure the server, and how to get help.

• Warranty and Support Information

This document is in PDF on the IBM @server Documentation CD. It contains information about the terms of the warranty and getting service and assistance.

Safety Information

This document is in PDF on the IBM @server Documentation CD. It contains translated caution and danger statements. Each caution and danger statement that appears in the documentation has a number that you can use to locate the corresponding statement in your language in the *Safety Information* document.

• Rack Installation Instructions

This printed document contains instructions for installing the server in a rack.

• Hardware Maintenance Manual and Troubleshooting Guide

This document is in PDF on the IBM Support Web site. It contains information to help you solve problems yourself, and it contains information for service technicians.

Depending on the server model, additional documentation might be included on the IBM @server Documentation CD.

The server might have features that are not described in the documentation that you received with the server. The documentation might be updated occasionally to include information about those features, or technical updates might be available to provide additional information that is not included in the server documentation. These updates are available from the IBM Web site. To check for updated documentation and technical updates, complete the following steps.

**Note:** Changes are made periodically to the IBM Web site. The actual procedure might vary slightly from what is described in this document.

- 1. Go to http://www.ibm.com/support/.
- 2. Under Search technical support, type 7969, and click Search.

### Notices and statements used in this document

The caution and danger statements that appear in this document are also in the multilingual *Safety Information* document, which is on the IBM @server *Documentation* CD. Each statement is numbered for reference to the corresponding statement in the *Safety Information* document.

The following notices and statements are used in this document:

- Notes: These notices provide important tips, guidance, or advice.
- **Important:** These notices provide information or advice that might help you avoid inconvenient or problem situations.
- Attention: These notices indicate potential damage to programs, devices, or data. An attention notice is placed just before the instruction or situation in which damage could occur.
- **Caution:** These statements indicate situations that can be potentially hazardous to you. A caution statement is placed just before the description of a potentially hazardous procedure step or situation.
- **Danger:** These statements indicate situations that can be potentially lethal or extremely hazardous to you. A danger statement is placed just before the description of a potentially lethal or extremely hazardous procedure step or situation.

# Major components of the @server 326m Type 7969 server

The blue color on components and labels indicates touch points, where a component can be gripped, a latch moved, and so on.

The following illustration shows the locations of major components in a small computer system interface (SCSI) hot-swap hard disk drive model server. A Serial ATA (SATA) non-hot-swap hard disk drive model is also available.

Note: The illustrations in this document might differ slightly from your hardware.

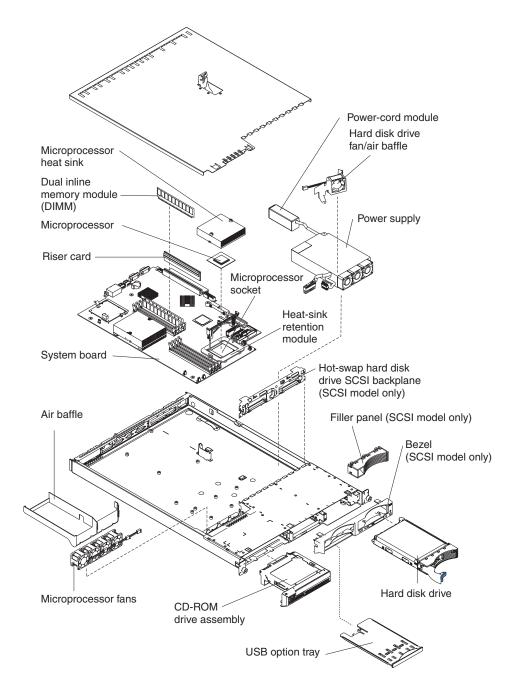

# System-board internal connectors

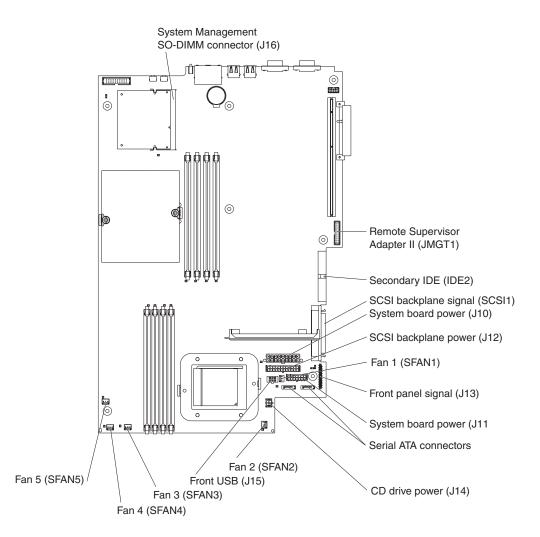

The following illustration shows the internal connectors on the system board.

# System-board switches and jumpers

The following illustration shows the switches and jumpers on the system board.

Any jumper blocks on the system board that are not shown in the illustration are reserved. See the section about recovering the basic input/output system (BIOS) code in the *Hardware Maintenance Manual and Troubleshooting Guide* for information about the boot block recovery jumper.

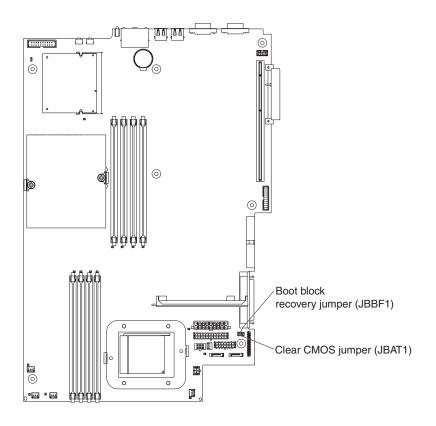

# System-board external connectors

The following illustration shows the external input/output connectors (ports) on the system board.

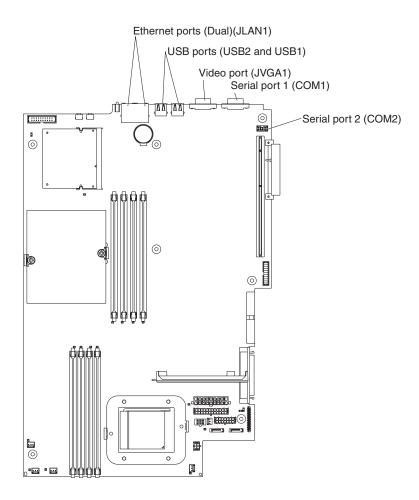

# System-board LEDs

The following illustration shows the light-emitting diodes (LEDs) on the system board. For more information about the system-board LEDs, see the *Hardware Maintenance Manual and Troubleshooting Guide*.

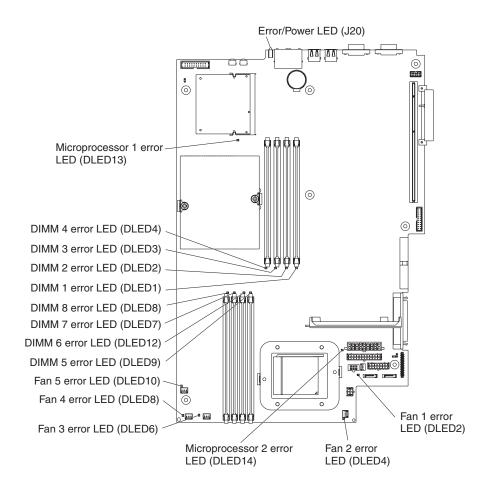

# System-board option connectors

The following illustration shows the connectors on the system board for user-installable options.

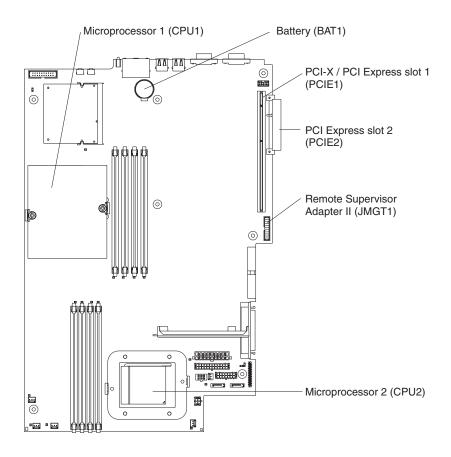

Note: The VRMs for the microprocessors are on the system board.

# **Chapter 2. Installing options**

This chapter provides detailed instructions for installing hardware options in the server.

### Installation guidelines

Before you begin installing options, read the following information:

- Read the safety information that begins on page v and the guidelines in "Handling static-sensitive devices" on page 10. This information will help you work safely.
- Before you install optional hardware, make sure that the server is working correctly. Start the server, and make sure that the operating system starts, if an operating system is installed, or that a 19990305 error code is displayed, indicating that an operating system was not found but the server is otherwise working correctly. If the server is not working correctly, see the *Hardware Maintenance Manual and Troubleshooting Guide* for diagnostic information.
- Observe good housekeeping in the area where you are working. Place removed covers and other parts in a safe place.
- If you must start the server while the cover is removed, make sure that no one is near the server and that no tools or other objects have been left inside the server.
- Do not attempt to lift an object that you think is too heavy for you. If you have to lift a heavy object, observe the following precautions:
  - Make sure that you can stand safely without slipping.
  - Distribute the weight of the object equally between your feet.
  - Use a slow lifting force. Never move suddenly or twist when you lift a heavy object.
  - To avoid straining the muscles in your back, lift by standing or by pushing up with your leg muscles.
- Make sure that you have an adequate number of properly grounded electrical outlets for the server, monitor, and other devices.
- · Back up all important data before you make changes to disk drives.
- Have a small flat-blade screwdriver available.
- You do not have to turn off the server to install or replace hot-swap power supplies, hot-swap fans, or hot-plug Universal Serial Bus (USB) devices. However, you must turn off the server before performing any steps that involve removing or installing adapter cables.
- Blue on a component indicates touch points, where you can grip the component to remove it from or install it in the server, open or close a latch, and so on.
- Orange on a component or an orange label on or near a component indicates that the component can be hot-swapped, which means that if the server and operating system support hot-swap capability, you can remove or install the component while the server is running. (Orange can also indicate touch points on hot-swap components.) See the instructions for removing or installing a specific hot-swap component for any additional procedures that you might have to perform before you remove or install the component.
- When you are finished working on the server, reinstall all safety shields, guards, labels, and ground wires.

 For a list of supported options for the server, go to http://www.ibm.com/servers/eserver/serverproven/compat/us/.

# System reliability guidelines

To help ensure proper system cooling and system reliability, make sure that:

- Each of the drive bays has a drive or a filler panel and electromagnetic compatibility (EMC) shield installed in it.
- There is adequate space around the server to allow the server cooling system to work properly. Leave approximately 50 mm (2.0 in.) of open space around the front and rear of the server. Do not place objects in front of the fans. For proper cooling and airflow, replace the server cover before turning on the server. Operating the server for extended periods of time (more than 30 minutes) with the server cover removed might damage server components.
- · You have followed the cabling instructions that come with optional adapters.
- You have replaced a failed fan as soon as possible.
- You have replaced a hot-swap drive within 2 minutes of removal.

### Handling static-sensitive devices

**Attention:** Static electricity can damage the server and other electronic devices. To avoid damage, keep static-sensitive devices in their static-protective packages until you are ready to install them.

To reduce the possibility of damage from electrostatic discharge, observe the following precautions:

- Limit your movement. Movement can cause static electricity to build up around you.
- The use of a grounding system is recommended. For example, wear an electrostatic-discharge wrist strap, if one is available.
- Handle the device carefully, holding it by its edges or its frame.
- · Do not touch solder joints, pins, or exposed circuitry.
- · Do not leave the device where others can handle and damage it.
- While the device is still in its static-protective package, touch it to an unpainted metal surface on the outside of the server for at least 2 seconds. This drains static electricity from the package and from your body.
- Remove the device from its package and install it directly into the server without setting down the device. If it is necessary to set down the device, put it back into its static-protective package. Do not place the device on the server cover or on a metal surface.
- Take additional care when handling devices during cold weather. Heating reduces indoor humidity and increases static electricity.

### Server power features

When the server is connected to an ac power source but is not turned on, the operating system does not run, and all core logic except for the service processor (also called the baseboard management controller) is shut down; however, the server can respond to requests from the service processor, such as a remote request to turn on the server. The power-on LED flashes to indicate that the server is connected to ac power but not turned on.

## Turning on the server

Approximately 20 seconds after the server is connected to ac power, the power-control button becomes active, and one or more fans might start running to provide cooling while the server is connected to power. You can turn on the server and start the operating system by pressing the power-control button.

The server can also be turned on in any of the following ways:

- If a power failure occurs while the server is turned on, the server will restart automatically when power is restored.
- If an optional Remote Supervisor Adapter II is installed in the server, the server can be turned on from the Remote Supervisor Adapter II user interface.
- If your operating system supports the Wake on LAN<sup>®</sup> feature, the Wake on LAN feature can turn on the server.

# Turning off the server

When you turn off the server and leave it connected to ac power, the server can respond to requests from the service processor, such as a remote request to turn on the server. While the server remains connected to ac power, one or more fans might continue to run. To remove all power from the server, you must disconnect it from the power source.

Some operating systems require an orderly shutdown before you turn off the server. See your operating-system documentation for information about shutting down the operating system.

### Statement 5:

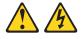

### **CAUTION:**

The power control button on the device and the power switch on the power supply do not turn off the electrical current supplied to the device. The device also might have more than one power cord. To remove all electrical current from the device, ensure that all power cords are disconnected from the power source.

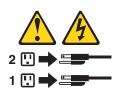

The server can be turned off in any of the following ways:

- You can turn off the server from the operating system, if your operating system supports this feature. After an orderly shutdown of the operating system, the server will be turned off automatically.
- You can press the power-control button to start an orderly shutdown of the operating system and turn off the server, if your operating system supports this feature.
- If the operating system stops functioning, you can press and hold the power-control button for more than 4 seconds to turn off the server.
- If an optional Remote Supervisor Adapter II is installed in the server, the server can be turned off from the Remote Supervisor Adapter II user interface.

- The service processor can turn off the server as an automatic response to a critical system failure.
- You can turn off the server through a request from the service processor.

## Removing the cover and bezel

**Important:** Before you install optional hardware, make sure that the server is working correctly. Start the server, and make sure that the operating system starts, if an operating system is installed, or that a 19990305 error code is displayed, indicating that an operating system was not found but the server is otherwise working correctly. If the server is not working correctly, see the *Hardware Maintenance Manual and Troubleshooting Guide* for diagnostic information.

To remove the cover and bezel (with the server out of the rack), complete the following steps:

- 1. Read the safety information that begins on page v and "Installation guidelines" on page 9.
- 2. Turn off the server and all attached peripheral devices. Disconnect all power cords; then, disconnect all external signal cables from the server.
- 3. Remove the server from the rack. Lift the cover release latch; the cover slides to the rear approximately 13 mm (0.5 inch).

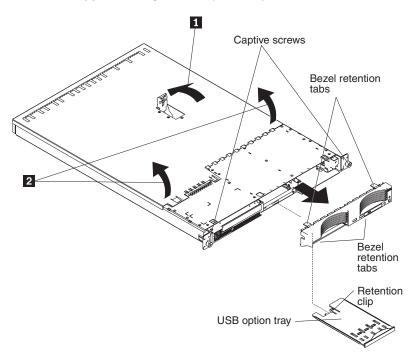

4. Lift the cover off the server.

**Attention:** For proper cooling and airflow, replace the cover before turning on the server. Operating the server for extended periods of time (more than 30 minutes) with the cover removed might damage server components.

5. If you are installing a non-hot-swap hard disk drive, remove the USB option tray. Press in on the USB option tray (below hard disk drive bay 1) to release it and slide the tray out until it stops; then, press the retention clip at the bottom rear of the tray and remove the tray from the server.

- **Note:** You need to remove the USB option tray and the bezel only if you are installing a non-hot-swap hard disk drive. It is not necessary if you are installing other options in the server.
- 6. Press on the bezel retention tabs on the top, right side and bottom of the server, and pull the bezel directly away from the server.

### Installing an adapter

The following notes describe the types of adapters that the server supports and other information that you must consider when installing an adapter:

- Read the documentation that comes with your operating system.
- Locate the documentation that comes with the adapter and follow those instructions in addition to the instructions in this section. If you need to change switch settings or jumper settings on the adapter, follow the instructions that come with the adapter.
- The server comes with one 64-bit, 133 MHz peripheral component interconnect-extended (PCI-X) slot (full-length riser card) and one half-length PCI Express x8 slot. An optional PCI Express x8 slot can be added with a riser card if the PCI-X riser card is removed first.
- You can install a full-length or half-length adapter in slot 1. You can install only a half-length adapter in slot 2.
- The server is designed specifically for PCI-X adapter support, but it also supports PCI adapters.
- The server supports 3.3 V and universal PCI and PCI-X adapters; it does not support 5.0-V-only adapters.
- The integrated video controller is on PCI bus 1. The PCI-X expansion slot is on PCI-X bus 1. The integrated Ethernet controllers are on PCI-X bus 2. The integrated SCSI controller is on PCI-X bus 3. The PCI Express expansion slots are on PCI Express buses 1 and 2.
- The server scans PCI-X and PCI Express slots to assign system resources. By default, the server starts (boots) devices in the following order: system SCSI devices; PCI express and PCI-X devices; then, IDE and SATA devices.
  - **Note:** To change the boot precedence for PCI and PCI-X devices, you must disable the devices through the Configuration/Setup Utility program. Start the Configuration/Setup Utility program and select **Startup** from the main menu. Then, select **Startup Sequence** and use the arrow keys to specify the startup order. For more information, see the *User's Guide* on the IBM @server Documentation CD.

 You can install either an optional SCSI adapter or an optional redundant array of independent disks (RAID) adapter in PCI-X slot 1 only. The server supports a variety of RAID adapters for both internal and external configurations. For the most current list of supported RAID adapters, go to http://www.ibm.com/servers/eserver/serverproven/compat/us/. For details about

installing a RAID adapter, see the documentation that comes with the adapter.

 If you plan to use a RAID adapter to control internal hot-swap hard disk drives, disconnect the SCSI cable from the SCSI backplane signal connector (SCSI1) on the system board and connect it to the RAID adapter. The following illustration shows the cable routing if you are installing the RAID adapter in PCI-X slot 1. See the documentation that comes with the RAID adapter for any additional cabling instructions. That documentation also provides information about installing the RAID software and configuring the RAID adapter.

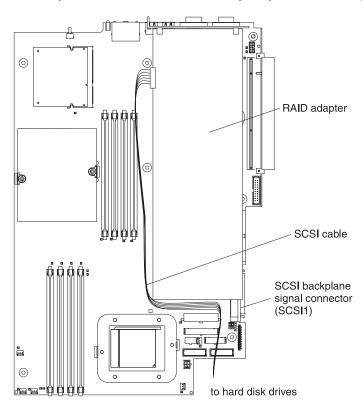

 The optional IBM Remote Supervisor Adapter II can be installed only in PCI-X slot 1. Use the 20-pin planar cable with USB signals that comes with the Remote Supervisor Adapter II to connect the 20-pin connector on the rear edge of the adapter to the Remote Supervisor Adapter II connector (JMGT1) on the system board. For details about installing a Remote Supervisor Adapter II, see the documentation that comes with the adapter. The following illustration shows the cable routing.

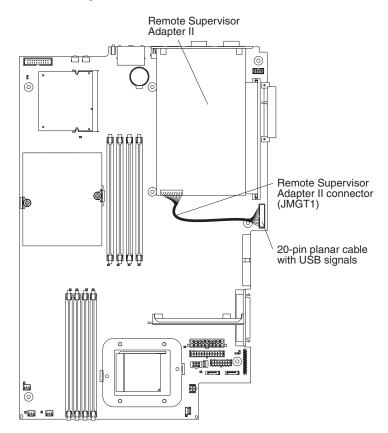

To install an adapter, complete the following steps:

- 1. Read the safety information that begins on page v and "Installation guidelines" on page 9.
- 2. Turn off the server and all attached peripheral devices. Disconnect all power cords; then, disconnect all external signal cables from the server.
- 3. Remove the server from the rack; then, remove the server cover (see "Removing the cover and bezel" on page 12).
- 4. Determine which PCI slot you will use for the adapter.

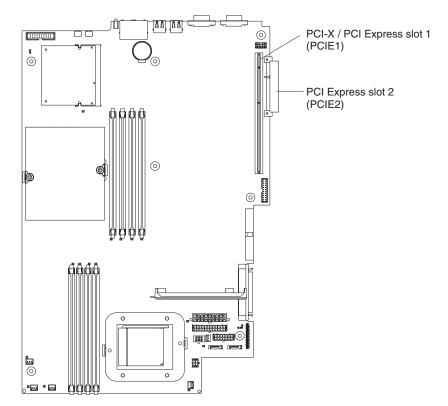

5. On the rear panel, squeeze the expansion-slot clip to unlock the clip; then, pull the clip out from the server until it stops and rotate the clip as shown in the following illustration. It remains loosely attached to the server.

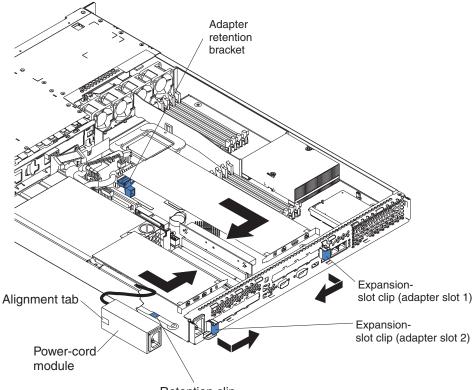

Retention clip

**Attention:** Avoid touching the components and gold-edge connectors on the adapter. Ensure that the adapter is completely and correctly seated in the slot. Incomplete insertion might cause damage to the system board or to the adapter.

- 6. Remove the expansion slot cover from the slot.
- 7. To gain access to PCI-X slot 1, remove the PCI riser card from its connector.

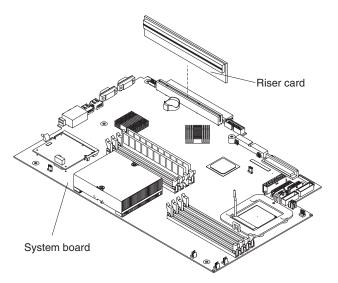

- 8. To gain access to PCI Express slot 2, remove the power-cord module.
  - a. Press down on the retention clip at the front of the power-cord module and slide the module toward the front of the server until the alignment tab is free of the slot on the side of the server.
  - b. Lift and place the power-cord module out of the server as far as the power supply cable permits.
- 9. Install the adapter:

**Attention:** When you handle static-sensitive devices, take precautions to avoid damage from static electricity. For information about handling these devices, see "Handling static-sensitive devices" on page 10.

a. Remove the adapter from the static-protective package and set any jumpers or switches on the adapter as directed by the adapter manufacturer. If you are installing a full-length adapter, you might have to remove a plastic bracket secured to the adapter with 2 screws before installing the adapter.

**Attention:** When you install an adapter, make sure that the adapter is correctly seated in the connector before you turn on the server. Improperly seated adapters might cause damage to the system board, the riser card, or the adapter.

- b. If you are installing an adapter in PCI-X slot 1, attach the PCI riser card to the adapter. Reinstall the PCI riser card with the adapter already attached to the PCI riser card.
- c. Grasp the adapter by its top edge or upper corners, align it with the connector, and press it *firmly* into the connector.
- 10. Slide the expansion-slot clip toward the server until it snaps into place to secure the adapter in the adapter slot.
- 11. Connect any internal cables to the adapter. See the instructions that come with the adapter for details.

**Attention:** Make sure that the cables do not block the flow of air from the fans.

12. If you removed the power-cord module to install the adapter in PCI Express slot 2, install the module by reversing the procedure in step 8a. Ensure that the alignment tab is fully seated in the slot on the side of the server.

13. If you installed a full-length adapter in PCI-X slot 1, secure the adapter by flexing the adapter-retention bracket toward the front of the server and inserting the front corners of the adapter into the recesses in the latch.

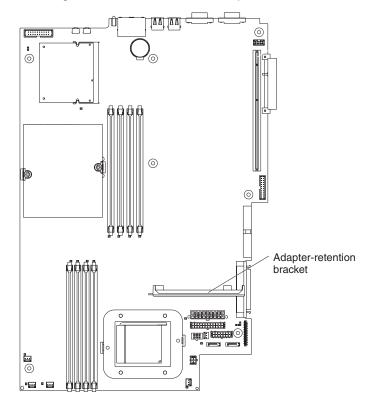

14. Perform any configuration tasks required for the adapter.

If you installed a Remote Supervisor Adapter II, see the documentation that comes with the Remote Supervisor Adapter II for information about installing the Remote Supervisor Adapter II firmware and configuring the adapter. After you initially configure the adapter, create a backup copy of the configuration so that if you need to replace the adapter in the future, you can restore the configuration and resume normal operation more quickly.

15. If you have other options to install, install them now. Otherwise, go to "Completing the installation" on page 33.

# Installing a hard disk drive

The following notes describe the types of hard disk drives that your server supports and other information that you must consider when installing a hard disk drive:

- The server supports two 25.4-mm (1-inch), slim, 3.5-inch hard disk drives. SCSI server models come with a hot-swap SCSI backplane.
- The SCSI server models support low voltage differential (LVD) hot-swap drives. Each hot-swap drive is in a tray, which has a green activity LED and an amber status LED in the upper-right corner. These LEDs are lit if the drive is active and, in some cases, if the drive fails. Each hot-swap drive has a single-connectorattached (SCA) connector, which is connected directly into the hot-swap SCSI backplane. The backplane is attached to connector J12 on the system board and controls the SCSI IDs for the hot-swap drives.
  - Note: The drive in bay 1 is assigned SCSI ID 0; the drive in bay 2 is assigned SCSI ID 1.

- A non-hot-swap hard disk drive does not require a backplane or tray and it does not have indicator LEDs. However, you must attach the blue rails that come with the drive before installing it in the server.
- A non-hot-swap hard disk drive has a jumper block on the rear. Install a jumper in the cable-selection position of the jumper block. For details, see the notes under step 4 on page 21, and the documentation that comes with the drive.
- If you install only one hard disk drive, for faster startup, install it in the primary startup device bay. For hot-swap SCSI drives, the drive in bay 1 is the primary startup device. For SATA drives, the drive in bay 2 is the primary startup device.
- If you are installing a hot-swap drive, continue with "Installing a hot-swap hard disk drive." If you are installing a non-hot-swap drive, go to "Installing a non-hot-swap hard disk drive" on page 21.

# Installing a hot-swap hard disk drive

Before you install a hot-swap hard disk drive, review the following information:

- Inspect the drive tray for any signs of damage.
- · Ensure that the drive is installed in the tray correctly.
- If your server has an optional RAID adapter installed, see the documentation provided with the adapter for information about installing a hard disk drive.

To install a hot-swap SCSI hard disk drive, complete the following steps:

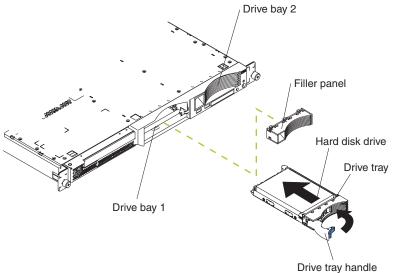

(in open position)

- 1. Read the safety information that begins on page v and "Installation guidelines" on page 9.
- 2. Remove the filler panel from the applicable drive bay.
  - **Note:** To ensure adequate system cooling, do not operate the server for more than 2 minutes without either a hard disk drive or a filler panel installed in each bay.
- 3. Install the new hard disk drive in the drive bay.
- 4. Check the hard disk drive status LED and activity LED to verify that the drive is operating correctly.
- 5. If you have other options to install, install them now. Otherwise, go to "Completing the installation" on page 33.

# Installing a non-hot-swap hard disk drive

Before you install a non-hot-swap hard disk drive, read the following information:

- See the documentation that comes with the drive for any cabling instructions.
- Route the cable *before* you install the drive. Do not block the airflow from the fans.

Complete the following steps to install a non-hot-swap hard disk drive:

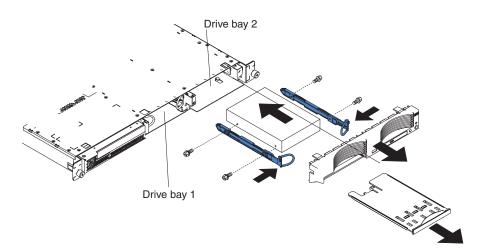

- 1. Read the safety information that begins on page v and "Installation guidelines" on page 9.
- 2. Turn off the server and all attached peripheral devices. Disconnect all power cords; then, disconnect all external signal cables from the server.
- 3. Remove the server from the rack; then, remove the server cover (see "Removing the cover and bezel" on page 12).
- 4. Press in on the USB option tray to release it and slide the tray out until it stops; then, press the retention clip at the bottom rear of the tray and remove the tray from the server. Press on the bezel retention tabs and pull the bezel directly away from the server.

### Notes:

- a. If you have only one non-hot-swap hard disk drive, install it in the right-hand bay (bay 2) with a jumper installed in the cable-selection-enabled position of the jumper block on the rear of the drive.
- b. If you have two drives and you want the server to determine the master drive and subordinate drive automatically, install jumpers in the cable-selection-enabled position of the jumper block on both drives.
- c. If you want to assign master and subordinate drives manually, install a jumper in the master position for the drive in bay 2 and install a jumper in the subordinate position for the drive in bay 1.
- 5. Install the hard disk drive in the drive bay:
  - a. Attach the rails to the sides of the drive using 2 screws for each rail.
  - b. Slide the drive into the bay until the rail latches snap into place.
  - c. Connect the signal and power cables to the rear of the drive. Keep the cables clear of the airflow path of the fan behind the drive bays.
- 6. If you have other options to install, install them now. Otherwise, go to "Completing the installation" on page 33.

### Installing a memory module

The following notes describe the types of dual inline memory modules (DIMMs) that your server supports and other information that you must consider when installing DIMMs:

- Your server uses interleaved dual inline memory modules (DIMMs), which you must add, remove, or replace in pairs. Each pair must be of the same type, capacity, and speed. The server comes with one pair of DIMMs installed in DIMM slots 1 and 2 on the system board.
- You can increase the amount of memory in the server by replacing the installed DIMMs with higher-capacity DIMMs or by installing additional pairs of DIMMs.
- To optimize system performance in a single-microprocessor configuration, install DIMMs in the following sequence:

| DIMM pair | DIMM slots |
|-----------|------------|
| 1         | 1 and 2    |
| 2         | 3 and 4    |

• To optimize system performance in a dual-microprocessor configuration, install DIMMs in the following sequence:

| DIMM pair | DIMM slots |
|-----------|------------|
| 1         | 1 and 2    |
| 2         | 7 and 8    |
| 3         | 3 and 4    |
| 4         | 5 and 6    |

 The server supports 512 MB, 1 GB, and 2 GB DIMMs. The memory can be expanded to a maximum of 16 GB using PC3200 2 GB DIMMs. See the ServerProven<sup>®</sup> list at

http://www.ibm.com/servers/eserver/serverproven/compat/us/ for a list of memory modules that the server supports.

**Important:** The amount of memory installed must be the same for each microprocessor. For example, if you want to install four 1 GB DIMMs and four 512 MB DIMMs, install one pair of 1 GB DIMMs and one pair of 512 MB DIMMs for each microprocessor so that the total amount of memory for each microprocessor equals 3 GB of RAM.

The following illustration shows the memory slots on the system board.

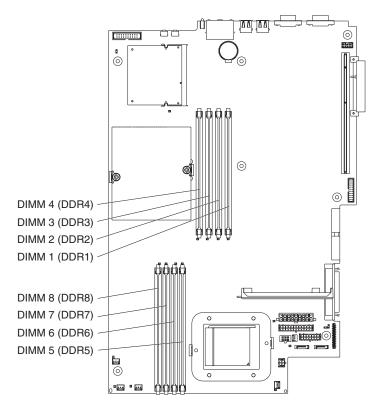

To install DIMMs, complete the following steps:

- 1. Read the safety information that begins on page v and "Installation guidelines" on page 9.
- 2. Turn off the server and peripheral devices, and disconnect the power cords and all external cables.
- 3. Remove the server from the rack; then, remove the server cover (see "Removing the cover and bezel" on page 12).

**Attention:** To avoid breaking the retaining clips or damaging the DIMM connectors, open and close the clips gently.

- 4. Open the retaining clip on each end of the DIMM connector.
- 5. Touch the static-protective package containing the DIMM to any unpainted metal surface on the server. Then, remove the DIMM from the package.
- 6. Turn the DIMM so that the DIMM keys align correctly with the slot.

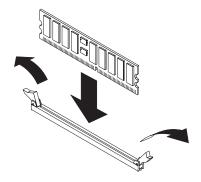

7. Insert the DIMM into the connector by aligning the edges of the DIMM with the slots at the ends of the DIMM connector. Firmly press the DIMM straight down

into the connector by applying pressure on both ends of the DIMM simultaneously. The retaining clips snap into the locked position when the DIMM is firmly seated in the connector. If there is a gap between the DIMM and the retaining clips, the DIMM has not been correctly inserted; open the retaining clips, remove the DIMM, and then reinsert it.

**Important:** In some memory configurations, the 3-3-3 beep code might sound during POST, followed by a blank monitor screen. If this occurs and the **Boot Diagnostic Screen** or **QuickBoot Mode** feature on the **Start Options** menu of the Configuration/Setup Utility program is enabled (its default setting), you must restart the server three times to force the basic input/output system (BIOS) to reset the configuration to the default configuration (the memory connectors enabled).

8. If you have other options to install, install them now. Otherwise, go to "Completing the installation" on page 33.

### Installing an additional microprocessor

The following notes describe the type of microprocessor that your server supports and other information that you must consider when installing a microprocessor:

• The server comes with one microprocessor installed. The following illustration shows the two microprocessor sockets on the system board. The voltage regulator modules (VRMs) for microprocessors 1 and 2 are on the system board.

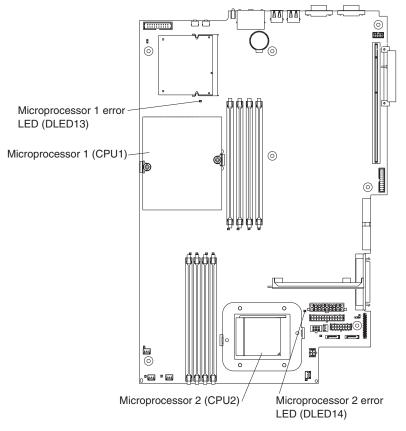

- If one microprocessor is installed, it is installed in microprocessor socket 1 (CPU1) and supports both the startup and application processes.
- If you install a second microprocessor in the server, the server operates as a symmetric multiprocessing (SMP) server, and operating-system application programs can distribute the processing load between the microprocessors. This

enhances performance for database and point-of-sale applications, integrated manufacturing solutions, and other applications. Microprocessor 2 is installed in socket 2 (CPU2).

- If one microprocessor and four DIMMs are installed in the server and you add a second microprocessor without adding more DIMMs, move the pair of DIMMs in memory slots 3 and 4 to memory slots 7 and 8.
- Read the documentation that comes with the microprocessor to determine whether you need to update the BIOS code. The most current level of BIOS code for the server is available at http://www.ibm.com/support/. For additional information, see the *User's Guide* on the IBM @server Documentation CD.
- To use SMP, obtain an SMP-capable operating system. For a list of supported operating systems, go to http://www.ibm.com/servers/eserver/serverproven/compat/us/.

**Attention:** To avoid damage and to ensure proper server operation, review the following information before you install a microprocessor:

- Make sure that the microprocessors are the same type, have the same cache size, and have the same clock speed.
- See the ServerProven list at http://www.ibm.com/servers/eserver/serverproven/compat/us/ for a list of microprocessors that are supported by the server.

To install a microprocessor, complete the following steps:

- 1. Read the safety information that begins on page v and "Installation guidelines" on page 9.
- 2. Turn off the server and all attached peripheral devices. Disconnect all power cords; then, disconnect all external signal cables from the server.
- Remove the server from the rack; then, remove the server cover (see "Removing the cover and bezel" on page 12). Determine the socket where the microprocessor is to be installed.

#### Attention:

- Avoid touching the components and gold-edge connectors on the microprocessor. Make sure that the microprocessor is completely and correctly seated in the socket. Incomplete insertion might cause damage to the system board or to the microprocessor.
- When you handle static-sensitive devices, take precautions to avoid damage from static electricity. For information about handling these devices, see "Handling static-sensitive devices" on page 10.
- 4. If you are installing a microprocessor in the microprocessor 2 socket, lift the microprocessor-locking lever to the open position.

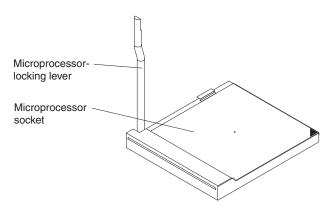

- 5. Install the microprocessor:
  - a. Touch the static-protective package containing the new microprocessor to any *unpainted* metal surface on the server; then, remove the microprocessor from the package.
  - b. Position the microprocessor over the microprocessor socket as shown in the following illustration. Carefully press the microprocessor into the socket.

**Attention:** To avoid bending the pins on the microprocessor, do not use excessive force when pressing it into the socket.

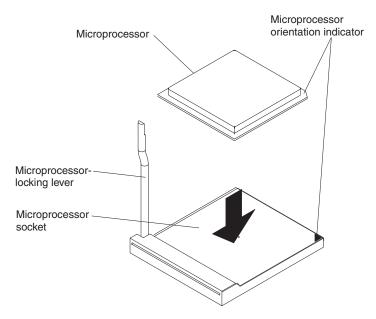

6. Close the microprocessor-locking lever to secure the microprocessor.

Note: A new microprocessor comes in a kit with a heat sink.

7. Install the heat sink.

**Attention:** Do not disturb or contaminate the thermal material on the bottom of the new heat sink. Doing so damages its heat-conducting capability and exposes the new microprocessor to overheating.

- a. Remove the heat sink from its package and remove the cover from the bottom of the heat sink.
- b. Make sure that the thermal material is still on the bottom of the heat sink, and position the heat sink on top of the microprocessor.
- c. Align the captive screws on the heat sink with the holes on the heat-sink retention module.
- d. Press firmly on the captive screws and tighten them, alternating between screws until they are tight. Do not overtighten the screws by using excessive force.

Attention: If you need to remove the heat sink after installing it, note that the thermal material might have formed a strong bond between the heat sink and the microprocessor. Do not force the heat sink and microprocessor apart; doing so can damage the microprocessor pins. Loosening one captive screw fully before loosening the other captive screw helps break the bond between the components without damaging them.

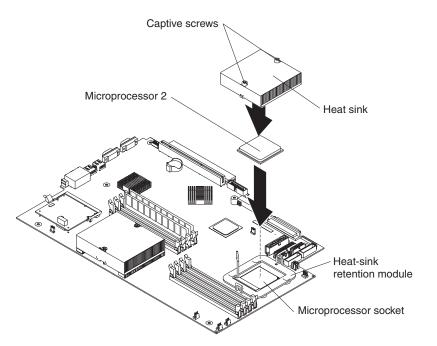

8. If you have other options to install, install them now. Otherwise, continue with "Completing the installation" on page 33.

### **Replacing the battery**

When replacing the battery, you must replace it with a lithium battery of the same type, from the same manufacturer. To avoid possible danger, read and follow the safety statement below.

To order replacement batteries, call 1-800-772-2227 within the United States, and 1-800-465-7999 or 1-800-465-6666 within Canada. Outside the U.S. and Canada, call your IBM reseller or IBM marketing representative.

**Note:** After you replace the battery, you must reconfigure your server and reset the system date and time.

#### Statement 2:

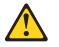

#### **CAUTION:**

When replacing the lithium battery, use only IBM Part Number 33F8354 or an equivalent type battery recommended by the manufacturer. If your system has a module containing a lithium battery, replace it only with the same module type made by the same manufacturer. The battery contains lithium and can explode if not properly used, handled, or disposed of.

#### Do not:

- Throw or immerse into water
- Heat to more than 100°C (212°F)
- Repair or disassemble

#### Dispose of the battery as required by local ordinances or regulations.

**Note:** See "Battery return program" on page 42 for more information about battery disposal.

To replace the battery, complete the following steps:

- 1. Read the safety information that begins on page v, "Installation guidelines" on page 9, and follow any special handling and installation instructions that come with the replacement battery.
- 2. Turn off the server and all attached peripheral devices. Disconnect all power cords; then, disconnect all external signal cables from the server.
- 3. Remove the server from the rack; then, remove the server cover (see "Removing the cover and bezel" on page 12).

Attention: Do not remove the PCI adapter shield from the server.

4. Uncover the system board by pulling the PCI adapter shield to one side.

5. Locate the battery (connector BAT1) on the system board.

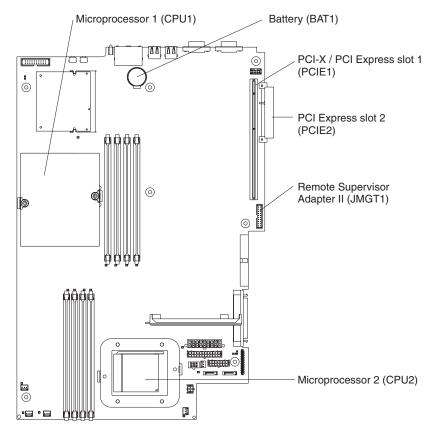

- 6. Remove the battery:
  - a. Use one finger to press on the tab that secures the battery to its housing.

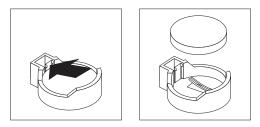

- b. Use one finger to slide the battery up and out from its socket. The spring mechanism will push the battery out toward you as you slide it from the socket.
- 7. Insert the new battery:
  - a. Hold the battery so that the larger side is facing up.

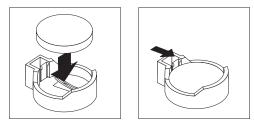

b. Place the battery into its socket, and press the battery down until it snaps into place.

- 8. Put the PCI adapter shield back into place.
- 9. Reinstall the server cover, and connect the cables.
- 10. Turn on the server.
- 11. Start the Configuration/Setup Utility program and set configuration parameters.
  - Set the system date and time.
  - Set the user (power-on) password.
  - Reconfigure the server.

For for information, see the section about using the Configuration/Setup Utility program in the *User's Guide* on the IBM @server *Documentation* CD.

### Replacing a fan assembly

The server comes with five replaceable fans.

Complete the following steps to replace the fan assembly. Use this procedure to replace any fan in the server.

- 1. Read the safety information that begins on page v and "Installation guidelines" on page 9.
- 2. Turn off the server and all attached peripheral devices. Disconnect all power cords; then, disconnect all external signal cables from the server.
- 3. Remove the server from the rack; then, remove the server cover (see "Removing the cover and bezel" on page 12).

**Attention:** When you handle static-sensitive devices, take precautions to avoid damage from static electricity. For information about handling these devices, see "Handling static-sensitive devices" on page 10.

- 4. Determine which fan to replace by checking the LED at each fan; a lit LED indicates the fan to replace.
  - **Note:** For more information about the LEDs, see the *Hardware Maintenance Manual and Troubleshooting Guide*.

- 5. Remove the fan from the server:
  - a. Disconnect the fan cable from the system board.
  - b. Lift the fan out of the server, noting its orientation in the server.

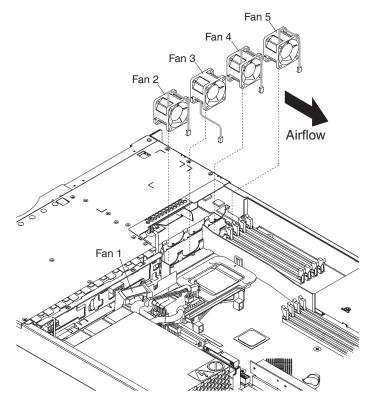

- 6. Position the replacement fan correctly:
  - a. The airflow arrow on the side of the fan must point toward the rear of the server.
  - b. Fans 2, 4, and 5 are positioned so that the fan cable exits from the fan near the top of the server.
  - c. Fan 3 is positioned so that the fan cable exits from the fan near the bottom of the server (a 180° difference from Fans 2, 4, and 5).

Note: Correct airflow is from the front to the rear of the server.

- 7. Connect the replacement fan cable to the system board.
  - **Note:** If you are replacing more than one fan, install all fans in the server before connecting the cables to the system board.

**Attention:** Improper routing of the fan cables can result in crimps or cuts of the fan cabling, which might jeopardize fan performance. When routing cables, make sure that:

a. The cable for Fan 2 is routed up, and then through and around the heat sink duct, as shown in the following illustration.

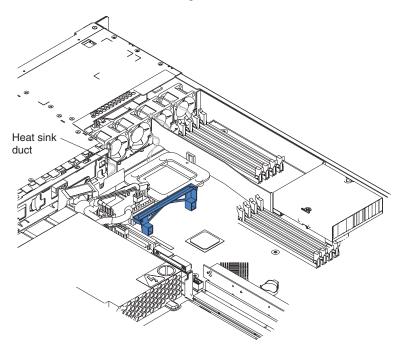

- b. The cables for Fans 3, 4, and 5 are routed up, and then over to the appropriate connectors on the system board.
- c. The fan cables do not come into contact with the metal fan bracket when installation is completed.
- 8. Continue with "Completing the installation" on page 33.

### Completing the installation

To complete the installation, complete the following steps:

- 1. Position the internal cables so they do not interfere with the cover installation.
- **Attention:** Before sliding the cover forward, make sure that all the tabs on both the front and rear of the cover engage the chassis correctly. If all the tabs do not engage the chassis correctly, it will be very difficult to remove the cover later.
- 2. Position the cover on top of the server and slide it forward. Press down on the cover latch. The cover slides forward into position. Ensure that the cover engages the tabs at the front and rear of the server.

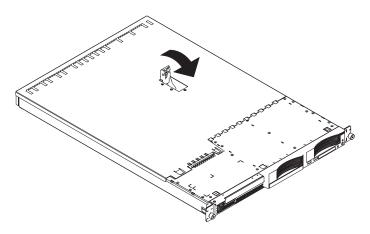

- 3. If you removed the bezel, position the bezel directly in front of the server and press it into place so that the retention tabs snap into the holes on the top, right side, and bottom of the server.
- 4. If you removed the USB option tray, insert it fully into the slot below hard disk drive bay 1.
- 5. Install the server in the rack. For details, see the *Rack Installation Instructions* that come with the server.
  - **Note:** Depending on the options that you installed, after cabling the server, you might need to run the Configuration/Setup Utility program to update the server configuration. For more information, see "Updating the server configuration" on page 34 and the *User's Guide* on the IBM @server *Documentation* CD.
- 6. To attach peripheral devices and connect the power cord, continue with "Connecting the cables."

**Note:** If you installed a SCSI drive, check the LEDs to verify proper operation after you reconnect the power cord.

### **Connecting the cables**

This section provides basic information about attaching peripheral devices such as a keyboard and pointing device to the server.

For detailed information about external options and how to connect them to your server, see the documentation that comes with these options. For the location of external ports and connectors on the server, see the *User's Guide* on the IBM @server *Documentation* CD.

To attach non-USB devices to the server, use the cables that come with the devices and connect the cables to the appropriate ports on the server (see Chapter 3, "I/O connectors," on page 37).

To attach a USB device to the server, use the cable that comes with the device and connect the cable to one of the four USB ports on the server (see "Universal Serial Bus connectors" on page 38).

**Important:** If a Remote Supervisor Adapter II is installed in the server, the USB 1 connector is disabled.

- If you want to attach a keyboard or mouse to this server, you must use a USB keyboard or a USB mouse. For detailed information about the USB keyboard and how to connect it to your server, see the documentation that comes with the USB keyboard.
- The server supports keyboardless operation. If a USB keyboard is not connected to the server, when the server is turned on or restarted, error message 301 will appear during POST. No action is required. POST will continue within one minute.
- You might want to create update diskettes that contain the latest baseboard management controller firmware and BIOS code. Use an external USB diskette drive if you want to attach a diskette drive to this server. For information about updating the baseboard management controller firmware and BIOS code, see the *User's Guide* on the IBM @server Documentation CD.

Depending on the options that you installed, after cabling the server, you might need to run the Configuration/Setup Utility program to update the server configuration. For more information, see "Updating the server configuration" and the *User's Guide* on the IBM @server Documentation CD.

### Updating the server configuration

When you start the server for the first time after you add or remove an internal option or an external SCSI device, you might see a message telling you that the configuration has changed. The Configuration/Setup Utility program automatically starts so that you can save the new configuration information. For more information, see the section about configuring the server in the *User's Guide* on the IBM @server Documentation CD.

Some options have device drivers that you need to install. See the documentation that comes with the option for information about installing any required device drivers.

The server comes with at least one microprocessor installed on the system board. If you have installed an additional microprocessor, the server can now operate as an SMP server. Therefore, you might need to upgrade the operating system to support SMP. For additional information, see the operating-system documentation.

If the server has an optional RAID adapter and you have installed or removed a hard disk drive, see the documentation that comes with the RAID adapter for information about configuring disk arrays.

To configure the integrated Gigabit Ethernet controllers, see the section about configuring the Gigabit Ethernet controllers in the *User's Guide* on the IBM @server *Documentation* CD.

If you have just installed a Remote Supervisor Adapter II to manage the server from a remote location, see the documentation that comes with the adapter for information about setting up and configuring the adapter and using the adapter to manage the server remotely.

# Chapter 3. I/O connectors

Your server has the following input/output (I/O) connectors:

- Two Ethernet (rear)
- One serial (rear)
- Four Universal Serial Bus (USB) (two front, two rear)
- One video (rear)

The following illustration shows the locations of the connectors on the front of the server.

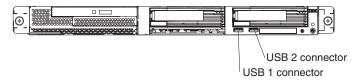

The following illustration shows the locations of the connectors on the rear of the server.

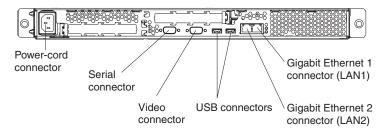

The following sections describe these connectors.

If an optional Remote Supervisor Adapter II (system-management adapter) installed in PCI-X slot 1, the adapter has an Ethernet connector, a serial connector, and an Advanced System Management (ASM) Interconnect connector. See the documentation that comes with the Remote Supervisor Adapter II for more information about these connectors and LEDs.

### Ethernet (RJ-45) connectors

The following illustration shows two Ethernet connectors.

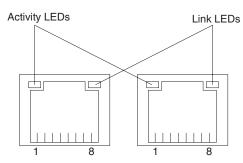

Connect Category 3, 4, or 5 unshielded twisted-pair cables to these connectors. The 100BASE-TX and 1000BASE-T Fast Ethernet standards require Category 5 or higher cabling.

For more information about the Ethernet controller, see the *User's Guide* on the IBM @server *Documentation* CD.

### Serial connector

Use a serial connector to connect a serial device. The following illustration shows a serial connector.

$$\begin{array}{c}
1 & 5 \\
\hline
0 & 0 & 0 & 0 \\
\hline
0 & 0 & 0 & 0 \\
\hline
6 & 9
\end{array}$$

### **Universal Serial Bus connectors**

Use a Universal Serial Bus (USB) connector to connect a USB device. USB technology transfers data at up to 12 Mb per second (Mbps) with a maximum of 127 devices and a maximum signal distance of 5 meters (16 ft) per segment. Using Plug and Play technology, USB devices are configured automatically. The following illustration shows a USB connector.

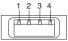

Use a 4-pin cable to connect a device to a USB connector. If you need to connect more USB devices than the server has USB connectors for, use a USB hub to connect additional devices.

### Video connector

Use this connector to connect a monitor to the server. The connector is dark blue to help you identify it. The following illustration shows a video connector.

$$\underbrace{ \begin{smallmatrix} 5 & 1 \\ \hline 0 & 0 & 0 & 0 \\ 0 & 0 & 0 & 0 \\ \hline 0 & 0 & 0 & 0 \\ \hline 15 & 11 \\ \end{smallmatrix} }$$

# **Appendix. Notices**

This information was developed for products and services offered in the U.S.A.

IBM may not offer the products, services, or features discussed in this document in other countries. Consult your local IBM representative for information on the products and services currently available in your area. Any reference to an IBM product, program, or service is not intended to state or imply that only that IBM product, program, or service may be used. Any functionally equivalent product, program, or service that does not infringe any IBM intellectual property right may be used instead. However, it is the user's responsibility to evaluate and verify the operation of any non-IBM product, program, or service.

IBM may have patents or pending patent applications covering subject matter described in this document. The furnishing of this document does not give you any license to these patents. You can send license inquiries, in writing, to:

IBM Director of Licensing IBM Corporation North Castle Drive Armonk, NY 10504-1785 U.S.A.

INTERNATIONAL BUSINESS MACHINES CORPORATION PROVIDES THIS PUBLICATION "AS IS" WITHOUT WARRANTY OF ANY KIND, EITHER EXPRESS OR IMPLIED, INCLUDING, BUT NOT LIMITED TO, THE IMPLIED WARRANTIES OF NON-INFRINGEMENT, MERCHANTABILITY OR FITNESS FOR A PARTICULAR PURPOSE. Some states do not allow disclaimer of express or implied warranties in certain transactions, therefore, this statement may not apply to you.

This information could include technical inaccuracies or typographical errors. Changes are periodically made to the information herein; these changes will be incorporated in new editions of the publication. IBM may make improvements and/or changes in the product(s) and/or the program(s) described in this publication at any time without notice.

Any references in this information to non-IBM Web sites are provided for convenience only and do not in any manner serve as an endorsement of those Web sites. The materials at those Web sites are not part of the materials for this IBM product, and use of those Web sites is at your own risk.

IBM may use or distribute any of the information you supply in any way it believes appropriate without incurring any obligation to you.

### **Edition notice**

© Copyright International Business Machines Corporation 2005. All rights reserved.

U.S. Government Users Restricted Rights — Use, duplication, or disclosure restricted by GSA ADP Schedule Contract with IBM Corp.

### Trademarks

The following terms are trademarks of International Business Machines Corporation in the United States, other countries, or both:

| Active Memory   |
|-----------------|
| Active PCI      |
| Active PCI-X    |
| Alert on LAN    |
| BladeCenter     |
| Chipkill        |
| e-business logo |
| @server         |
| FlashCopy       |
| IBM             |

IBM (logo)TivoliIntelliStationTivoli ENetBAYUpdateNetfinityWakePredictive Failure AnalysisXA-32ServeRAIDXA-64ServerGuideX-ArchServerProvenXpandTechConnectxSeries

Tivoli Tivoli Enterprise Update Connector Wake on LAN XA-32 XA-64 X-Architecture XpandOnDemand xSeries

Intel, Intel Xeon, Itanium, and Pentium are trademarks or registered trademarks of Intel Corporation or its subsidiaries in the United States and other countries.

Microsoft, Windows, and Windows NT are trademarks of Microsoft Corporation in the United States, other countries, or both.

UNIX is a registered trademark of The Open Group in the United States and other countries.

Java and all Java-based trademarks and logos are trademarks of Sun Microsystems, Inc. in the United States, other countries, or both.

Adaptec and HostRAID are trademarks of Adaptec, Inc., in the United States, other countries, or both.

Linux is a trademark of Linus Torvalds in the United States, other countries, or both.

Red Hat, the Red Hat "Shadow Man" logo, and all Red Hat-based trademarks and logos are trademarks or registered trademarks of Red Hat, Inc., in the United States and other countries.

Other company, product, or service names may be trademarks or service marks of others.

### Important notes

Processor speeds indicate the internal clock speed of the microprocessor; other factors also affect application performance.

CD drive speeds list the variable read rate. Actual speeds vary and are often less than the maximum possible.

When referring to processor storage, real and virtual storage, or channel volume, KB stands for approximately 1000 bytes, MB stands for approximately 1 000 000 bytes, and GB stands for approximately 1 000 000 000 bytes.

When referring to hard disk drive capacity or communications volume, MB stands for 1 000 000 bytes, and GB stands for 1 000 000 bytes. Total user-accessible capacity may vary depending on operating environments.

Maximum internal hard disk drive capacities assume the replacement of any standard hard disk drives and population of all hard disk drive bays with the largest currently supported drives available from IBM.

Maximum memory may require replacement of the standard memory with an optional memory module.

IBM makes no representation or warranties regarding non-IBM products and services that are ServerProven, including but not limited to the implied warranties of merchantability and fitness for a particular purpose. These products are offered and warranted solely by third parties.

IBM makes no representations or warranties with respect to non-IBM products. Support (if any) for the non-IBM products is provided by the third party, not IBM.

Some software may differ from its retail version (if available), and may not include user manuals or all program functionality.

### Product recycling and disposal

This unit must be recycled or discarded according to applicable local and national regulations. IBM encourages owners of information technology (IT) equipment to responsibly recycle their equipment when it is no longer needed. IBM offers a variety of product return programs and services in several countries to assist equipment owners in recycling their IT products. Information on IBM product recycling offerings can be found on IBM's Internet site at http://www.ibm.com/ibm/environment/products/prp.shtml.

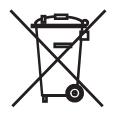

**Notice:** This mark applies only to countries within the European Union (EU) and Norway.

This appliance is labeled in accordance with European Directive 2002/96/EC concerning waste electrical and electronic equipment (WEEE). The Directive determines the framework for the return and recycling of used appliances as applicable throughout the European Union. This label is applied to various products to indicate that the product is not to be thrown away, but rather reclaimed upon end of life per this Directive.

#### 注意: このマークは EU 諸国およびノルウェーにおいてのみ適用されます。

この機器には、EU諸国に対する廃電気電子機器指令 2002/96/EC(WEEE)のラベルが貼られています。この指令は、EU諸国に適用する使用済み機器の回収とリサイクルの骨子を定めています。このラベルは、使用済みになった時に指令に従って適正な処理をする必要があることを知らせるために種々の製品に貼られています。

**Remarque :** Cette marque s'applique uniquement aux pays de l'Union Européenne et à la Norvège.

L'etiquette du système respecte la Directive européenne 2002/96/EC en matière de Déchets des Equipements Electriques et Electroniques (DEEE), qui détermine les dispositions de retour et de recyclage applicables aux systèmes utilisés à travers l'Union européenne. Conformément à la directive, ladite étiquette précise que le produit sur lequel elle est apposée ne doit pas être jeté mais être récupéré en fin de vie.

In accordance with the European WEEE Directive, electrical and electronic equipment (EEE) is to be collected separately and to be reused, recycled, or recovered at end of life. Users of EEE with the WEEE marking per Annex IV of the WEEE Directive, as shown above, must not dispose of end of life EEE as unsorted municipal waste, but use the collection framework available to customers for the return, recycling, and recovery of WEEE. Customer participation is important to minimize any potential effects of EEE on the environment and human health due to the potential presence of hazardous substances in EEE. For proper collection and treatment, contact your local IBM representative.

### Battery return program

This product may contain a sealed lead acid, nickel cadmium, nickel metal hydride, lithium, or lithium ion battery. Consult your user manual or service manual for specific battery information. The battery must be recycled or disposed of properly. Recycling facilities may not be available in your area. For information on disposal of batteries outside the United States, go to

http://www.ibm.com/ibm/environment/products/batteryrecycle.shtml or contact your local waste disposal facility.

In the United States, IBM has established a return process for reuse, recycling, or proper disposal of used IBM sealed lead acid, nickel cadmium, nickel metal hydride, and battery packs from IBM equipment. For information on proper disposal of these batteries, contact IBM at 1-800-426-4333. Have the IBM part number listed on the battery available prior to your call.

In the Netherlands, the following applies.

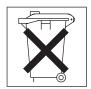

For Taiwan: Please recycle batteries.

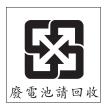

### **Electronic emission notices**

# Federal Communications Commission (FCC) statement

**Note:** This equipment has been tested and found to comply with the limits for a Class A digital device, pursuant to Part 15 of the FCC Rules. These limits are designed to provide reasonable protection against harmful interference when the equipment is operated in a commercial environment. This equipment generates, uses, and can radiate radio frequency energy and, if not installed and used in accordance with the instruction manual, may cause harmful interference to radio communications. Operation of this equipment in a residential area is likely to cause harmful interference, in which case the user will be required to correct the interference at his own expense.

Properly shielded and grounded cables and connectors must be used in order to meet FCC emission limits. IBM is not responsible for any radio or television interference caused by using other than recommended cables and connectors or by unauthorized changes or modifications to this equipment. Unauthorized changes or modifications could void the user's authority to operate the equipment.

This device complies with Part 15 of the FCC Rules. Operation is subject to the following two conditions: (1) this device may not cause harmful interference, and (2) this device must accept any interference received, including interference that may cause undesired operation.

### Industry Canada Class A emission compliance statement

This Class A digital apparatus complies with Canadian ICES-003.

#### Avis de conformité à la réglementation d'Industrie Canada

Cet appareil numérique de la classe A est conforme à la norme NMB-003 du Canada.

### Australia and New Zealand Class A statement

**Attention:** This is a Class A product. In a domestic environment this product may cause radio interference in which case the user may be required to take adequate measures.

### United Kingdom telecommunications safety requirement

#### **Notice to Customers**

This apparatus is approved under approval number NS/G/1234/J/100003 for indirect connection to public telecommunication systems in the United Kingdom.

### **European Union EMC Directive conformance statement**

This product is in conformity with the protection requirements of EU Council Directive 89/336/EEC on the approximation of the laws of the Member States relating to electromagnetic compatibility. IBM cannot accept responsibility for any failure to satisfy the protection requirements resulting from a nonrecommended modification of the product, including the fitting of non-IBM option cards.

This product has been tested and found to comply with the limits for Class A Information Technology Equipment according to CISPR 22/European Standard EN 55022. The limits for Class A equipment were derived for commercial and industrial environments to provide reasonable protection against interference with licensed communication equipment.

**Attention:** This is a Class A product. In a domestic environment this product may cause radio interference in which case the user may be required to take adequate measures.

### Taiwanese Class A warning statement

警告使用者: 這是甲類的資訊產品,在 居住的環境中使用時,可 能會造成射頻干擾,在這 種情況下,使用者會被要 求採取某些適當的對策。

Chinese Class A warning statement

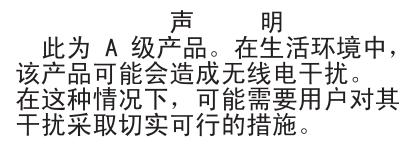

Japanese Voluntary Control Council for Interference (VCCI) statement

この装置は、情報処理装置等電波障害自主規制協議会(VCCI)の基準に 基づくクラスA情報技術装置です。この装置を家庭環境で使用すると電波妨害を 引き起こすことがあります。この場合には使用者が適切な対策を講ずるよう要求 されることがあります。

# Index

# Α

```
adapter
considerations 13
installing 13, 16
PCI-X buses 13
RAID requirements 13
attention notices 2
```

# В

basic input/output system (BIOS) code recovering 5 updating 25 battery connector 8 replacing 28

# С

cable connectors Ethernet 38 external 6 front 37 internal 4 rear 37 serial 38 Universal Serial Bus (USB) 38 video 38 cable-routing for adapter 14, 15 cabling, system-board external connectors 4, 6 internal connectors 4 caution statements 2 Class A electronic emission notice 43 completing the installation 33 components adapter 16 hot-swap drive 20 major, locations 3 memory module 23 microprocessor 26 non-hot-swap drive 21 system board, location 8 configuration, updating server 34 connectors adapter 8 battery 8 CD-ROM drive 4 Ethernet 38 external 6, 37 integrated drive electronics (IDE) 4 internal cable 4 memory 8 microprocessor 8 power 4 serial 38 small computer system interface (SCSI) 4 connectors *(continued)* system board 8 USB 38 video 38 cover installing 33 removing 12

# D

danger statements 2 diskette drive, USB 34 dual in-line memory module (DIMM), installing 22

# Ε

electronic emission Class A notice 43 Ethernet connector cable 6 pin-number assignments 38 expansion slot clip 17 location 8 external connectors 6 external option, connecting 37

# F

fan connectors 4 LEDs 7 replacing 30 FCC Class A notice 43 front connectors 37

# Η

hard disk drive hot-swap installing 20 preinstallation steps 20 SCSI IDs 19 non-hot-swap, installing 21 status LED 19 types supported 19

important notices 2 input/output (I/O) connectors 37 installing adapter 16 battery 28 cover 33 hot-swap hard disk drive 20 memory 23 microprocessor 24 installing *(continued)* non-hot-swap hard disk drive 21 options 9 integrated drive electronics (IDE) connectors 4 integrated Ethernet controller 38 internal connectors 4

# J

jumper blocks 5

# L

LEDs hard disk drive status 19 system board 7 local area network (LAN) 38

# Μ

major components 3 memory connectors 22 installing 23 LEDs 7 modules 22 type supported 22 microprocessor installing 24 LEDs 7, 24 sockets 8, 24

# Ν

network, local area 38 notes, important 2, 40 notices electronic emission 43 FCC, Class A 43 notices and statements 2

# 0

online publications 1 option connecting external 37 installing 9

# Ρ

PCI-X buses 13 PCI-X expansion slots 13 pin-number assignments Ethernet 38 serial 38 USB 38 video 38 port connectors 6 Ethernet 38 port *(continued)* serial 38 Universal Serial Bus 38 video 38 power connectors 4

# R

**RAID** adapter cabling 14 installing 13 rear connectors 37 recovering the BIOS code 5 redundant array of independent disks (RAID) requirements 13 related publications 1 Remote Supervisor Adapter II cabling 15 setup 35 removing the cover 12 replacing battery 28 fan 30 riser card 17

# S

SCSI backplane connectors 4 SCSI IDs 19 serial connector 6, 38 signal connectors 4 slots. See expansion slot statements and notices 2 status LEDs hard disk drive 19 system board 7 switches and jumpers 5 system board connectors adapters 8 battery 8 DIMMs 22 external ports 6 internal cables 4 microprocessors 8 jumper blocks 5 LEDs 7

# Т

trademarks 40 turning off the server 11 turning on the server 11

# U

United States electronic emission Class A notice 43 United States FCC Class A notice 43 Universal Serial Bus (USB) 38 updating the BIOS code 25 USB connectors 6, 37, 38 requirements 34

# V

video connector 6, 38

# W

Web site IBM support 25

# IBW ®

Part Number: 31R1104

Printed in USA

(1P) P/N: 31R1104

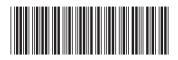